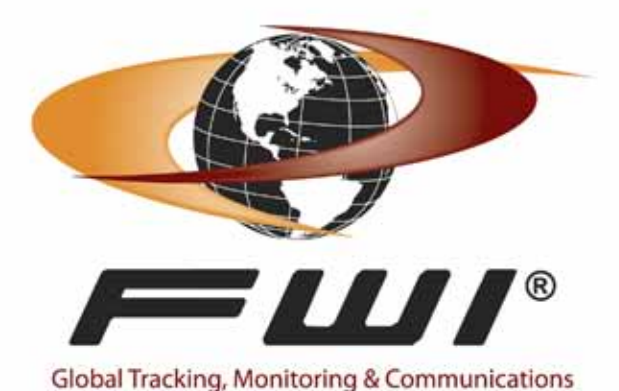

**Faria** the year forest ( 1 00 3) Edit **ILLION His Declared** port is believinged by hites<br>- Friendship or any of the lip . Sollte : Broken Trip | Stallin | Cong. Trip ai i Calok  $\frac{1}{2}$ ment g Clus | Call CON Everythin | GUNDA/SMEDA Lessrer | 4 H ושי  $-1$ ort is to be used for trips into the OX/Console Hanspooned dress und/or the finance it do<br>improve or pay of the figures droves Programs (III) for the finance finance<br>Core Fot Couple: **Prove 22 / Fine 22 / COO**  $-1$ in i **B** random **Roma** Instead Trip Raport (VTR) Senat Bunder: Statested Area: TE **Playe Direct** Calch (Re) Discard (Ibs)  $Cath(Dn)$ **Species** Distant (Bs)  $046E$ F Televial Resident Г - 6 Fiese: E white resume to F F  $m + 5$ Ε Who Newton D  $\frac{1}{2}$ nemas E Smithpot **DE GREATER** 153 PM P) F2 F3 F4 n James Charles James James Play line **FWI VTERM™** 

# Getting Started Manual

**IS0263 rev B 3/2011**

What is in the box?

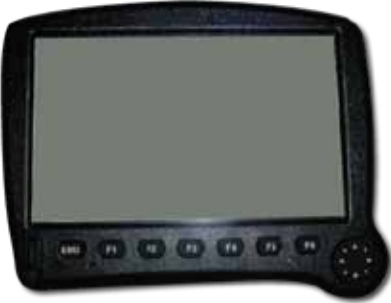

**FWI VTERM™** 

#### **The FWI VTERM™**

Connect the FWI® VTERM™ to the FWI 750VMS to give you a touch-screen monitor. The FWI VTERM™ is a Windows® based system that allows you e-mail access and catch reporting while at sea or at the dock.

The FWI VTERM™ is a rugged, graphic

commercial vehicle/vessel computer running Windows® CE 5.0. It features rugged poly carbonate housing designed to withstand everyday use in the commercial vehicle/marine environment. The unit is sealed to both NMEA-12/13 and IP-44 standards and is intended for in-cabin (or in a water resistant Electronics Box) use primarily to provide a degree of protection against circulating dust; falling dirt; and spraying, splashing and seepage of sea water and non-corrosive liquids.

#### **Installation**

Connect the 6-pin connector from the VTERM™ to the 6-pin connector on the HN0607.

Connect the red wire directly to the battery.

*Note: It is recommended that you install a 5A in line fuse if the length of wire needed to connect to the battery is longer than 72" (a water tight fuse holder is included).*

You get everything you need to hook up the FWI VTERM™ right out of the box.

- FWI VTERM™ Monitor
- BK0127 Mounting Bracket
- HN0607 (Harness)
- In-line fuse holder

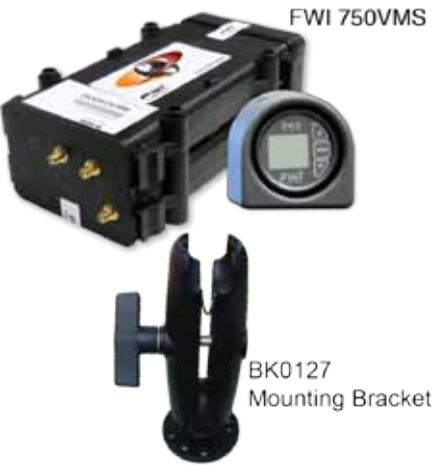

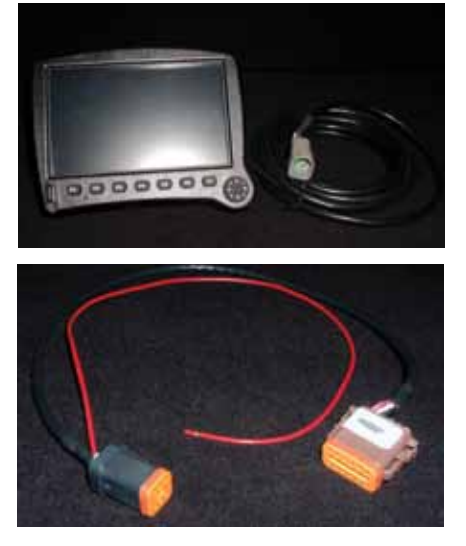

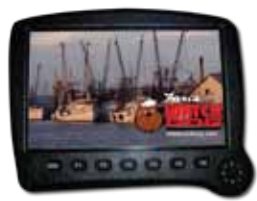

#### **Power-Up:**

After the FWI VTERM™ has been connected to the 12 volt power supply the unit will power up after approximately 10 seconds. You will hear an audible tone to indicate the unit is powered up and the FWI WatchDog™ VMS logo will appear on the screen.

A window will appear in the middle of the screen. This is a diagnostic box used for troubleshooting; you will not need to use this window. Once this appears touch the button that says "Hide Trace Window". The window should disappear.

# **Keyboard (If Available):**

Plug the USB connector from any USB keyboard into either of the two USB ports on the VTERM™. One is located on the front of the unit on the bottom left hand side. The other is on the back of the unit. (If you have a separate mouse and keyboard you will need to use both USB ports)

There is an on-screen keyboard available as well. When composing e-mails, it will pop up for use. You can make the keyboard larger or hide the keyboard if you do not wish to use it by clicking on the icon in the bottom right hand corner of the FWI VTERM™ screen.

# **E-mail Operation**

Double click on the "INBOX" icon using either the touch screen or the keyboard/mouse.

The e-mail will open and the screen will show your inbox.

IMPORTANT- For the initial start-up, click once on the double envelope icon at the top of the screen.

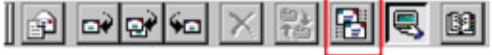

(This is only necessary for the initial power up. You will not need to do this again)

You are *now ready to send and receive e-mail*.

### **Writing and Sending an e-mail:**

1. Click on the first icon that shows a letter and an envelope at the top of the screen, or click on COMPOSE and then NEW MESSAGE.

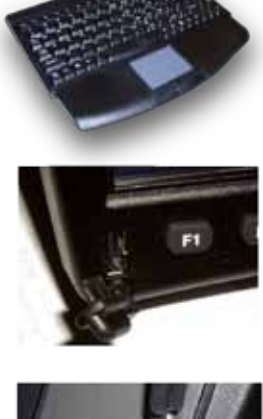

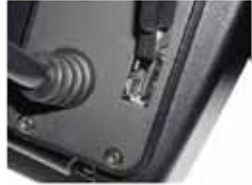

2. Using the on-screen keyboard or your USB keyboard enter the e-mail address

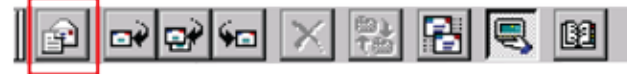

of the person you would like to send an e-mail. (You may also click on the address book icon and select a recipient that has been entered into the address book.)

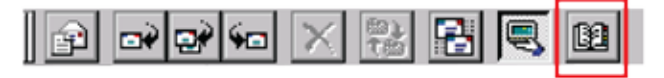

3. Click on the Subject Line and enter the subject of your e-mail

4. Click on the body of the e-mail and begin typing your e-mail.

5. To send your e-mail click on the SEND icon (sealed envelope) or click on FILE and then click on SEND.

#### **Reading e-mail:**

When an e-mail has been sent to your vessel a message box will appear in the center of the FWI VTERM™ indicating that you have a new message. From the inbox simply double click on the new message.

## **Address book:**

You have the capability of storing multiple e-mail addresses in your FWI VTERM™.

From the Inbox main screen:

1. Click on the ADDRESS BOOK icon.

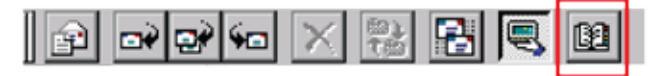

- 2. Click on NEW
- 3. Enter the name of the person
- 4. Enter the e-mail address of the person
- 5. Click on OK

\*In Windows® CE in order to minimize the windows you must click on the tool bar at the bottom of the screen.

# **Display Settings:**

You have the ability to change the intensity of the backlighting as well as the "sleep" mode for the FWI VTERM™.

1. Click on the START button

Start

- 2. Click on SETTINGS
- 3. Click on CONTROL PANEL
- 4. Double click on the DISPLAY icon
- 5. Click on the BACKLIGHT tab

In this window you can control the lighting intensity by clicking on the slide bar and increasing or decreasing the lighting intensity.

You can also control the amount of time the backlighting will stay at your selected intensity or Dim the backlighting to a pre-set intensity when not in use.

1. If you want this feature click on the box next to DIM DISPLAY BACKLIGHTING. 2. Select one of the programmed intervals on the drop down menu or select

CUSTOM for a custom setting and enter the time you like.

You can also control when the FWI VTERM™ will go into a "Sleep" mode. This feature is used to conserve power if the unit will not be in use for some time.

1. If you want this feature click on the box next to POWER OFF DISPLAY 2. Select one of the programmed intervals on the drop down menu or select CUSTOM for a custom setting.

Once you have made all of you adjustments click on the OK button in the top right hand corner of the window and enter the time you like.

FWI VTERM, WatchDog 750VMS are trademarks of FWI, Uncasville, CT. Microsoft and the Windows logo are registered trademarks of Microsoft Corporation. All brand names and trademarks are the property of their respective owners.